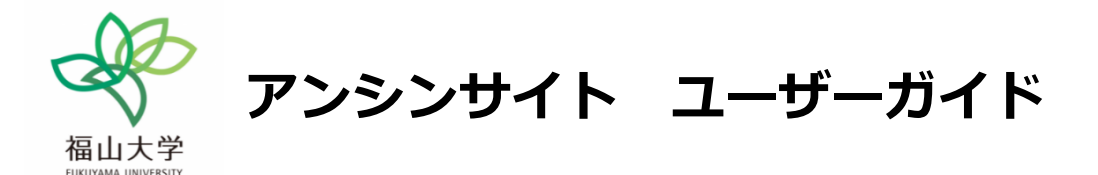

本学では、インターネットを利用した保証人向けポータルサイト「アンシンサイト」を導入しています。 保証人のみなさまがスマートフォンやパソコンを利用し、お子様の出席・履修・単位修得状況を確認する ことができます。ID・初期パスワードをお送りしますので、登録のうえご活用ください。 なお、不明な点があれば、福⼭⼤学教務課(084-936-1670)へお問い合わせください。

## **1. アンシンサイトの開きかた**

大学から配布されたログイン ID・パスワードの通知書を手元に置き、アンシンサイトにアクセスします。

●PC の場合は、ブラウザを開きアドレスバーに 「https://zelkova.fukuyama-u.ac.jp/AnshinUniv/Account/Login」を⼊⼒してください。 ●スマートフォン等の場合は、OR コードを読み取ってください。

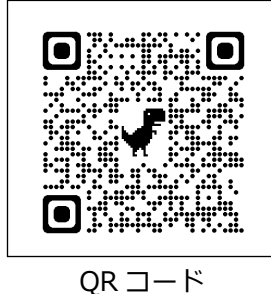

## 2. 初回登録方法

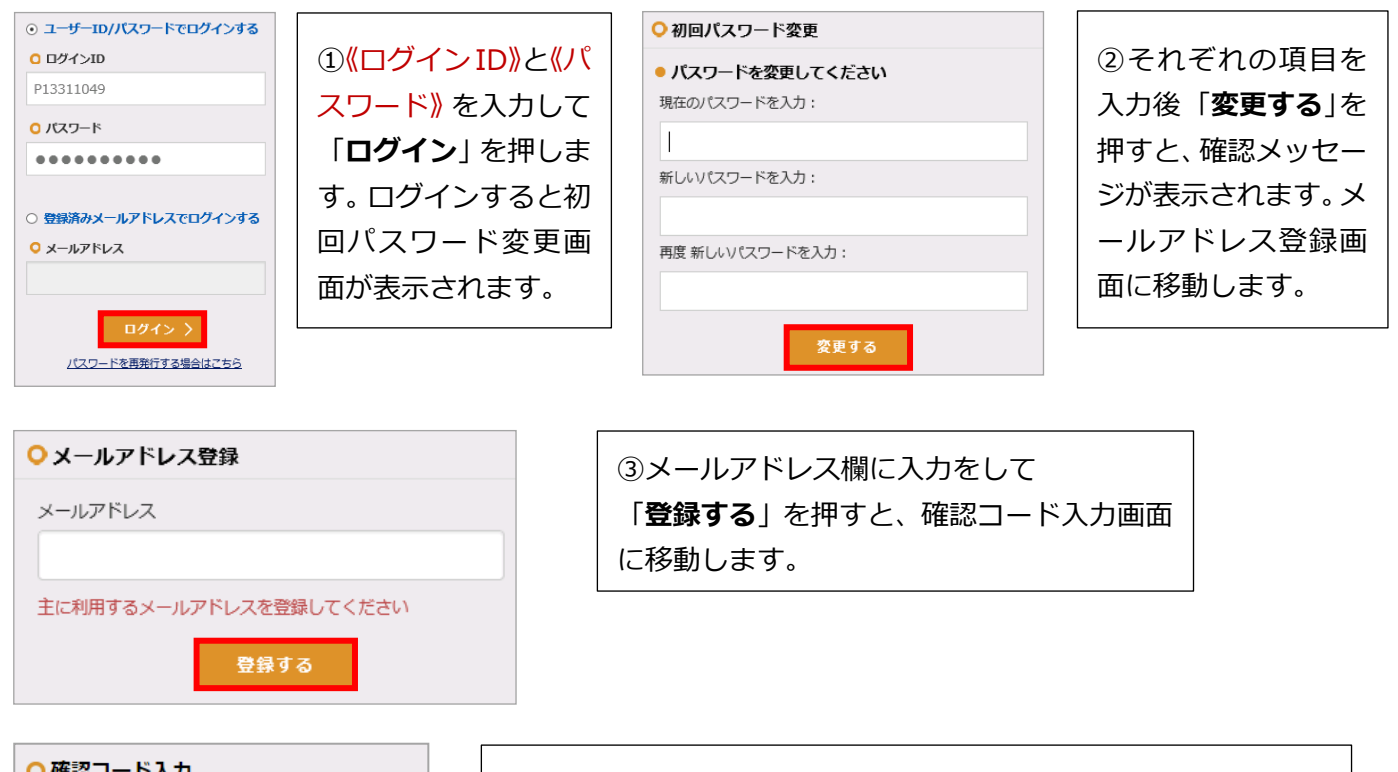

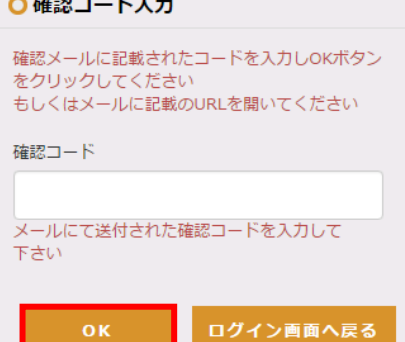

④登録したメールアドレス宛に確認⽤のメールが送信されます。そ のメールの本⽂には「**認証⽤の 6 桁の数字(確認コード)**」と「**URL**」 が記載されています。 認証のためには、メール本文に記載されている確認コードを入力し て OK を押すか、メール本⽂中の URL をクリックしてください。 初回ログイン時の手続きが完了するとホーム画面に移動します。

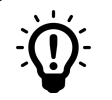

以下をご確認ください。

- **√ メールアドレスの入力が誤っている** ご確認いただいた上で、再度メールアドレスの登録をお試し下さい。
- ü **プロバイダのネットワーク状況によりメールの配信が遅れている** 時間をおいてからメールの受信をご確認いただくか、プロバイダにお問い合わせ下さい。
- ü **メールが「迷惑メール」「スパム」「ごみ箱」または「アーカイブ」のフォルダに移動している** メールソフトの振り分け機能により、メールが⾃動的に他のフォルダに移動している可能性があります。振り分け機能の 設定⽅法についてはメールソフトのメーカーにご確認下さい。
- ü **携帯電話会社のメール設定により受信拒否されている** 各携帯電話会社のホームページ等をご確認いただき、受信設定を変更して下さい。
- ü **URL を含むメールを受信しない設定になっている** 各携帯電話会社のホームページ等をご確認いただき、受信設定を変更して下さい。
- ü **メールの受信フォルダが容量を超えている** メール環境をご確認のうえ、受信フォルダの容量を増やすかデータを削除して下さい。

## **3. きょうだいの在学者がいる場合**

**ひとつのメールアドレスで複数の学⽣を別々に登録することはできません。 きょうだいで在学の場合、下記のとおり、⼀つのアカウントで全てのお⼦様の情報を⾒ることができ ますので、ご希望される⽅は、教務課まで追加登録のご連絡をお願いいたします。**

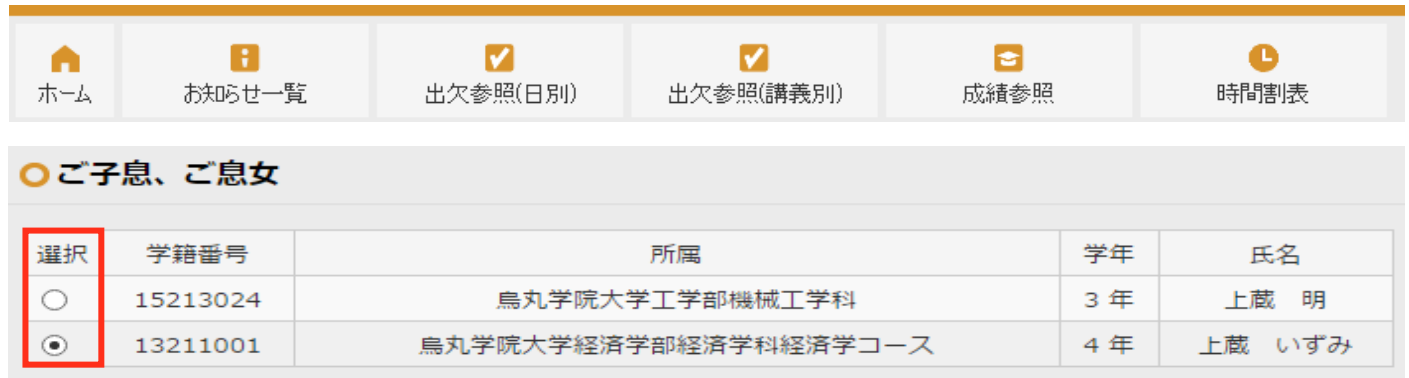

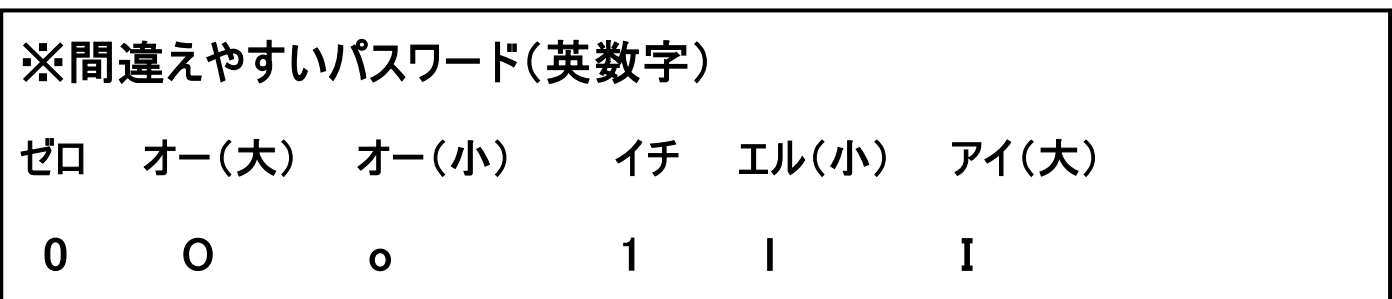